# **EĞİTSEL ROBOT PROGRAMLAMA YAZILIMLAR! VE ORTAMLARI**

## **Mustafa NUMANOĞLU**

## **Blok Tabanlı Robot Programlama Yazılımları ve Ortamları**

- Robot programlama için oluşturulmuş metin tabanlı programlama yazılımlarına göre daha kullanıcı dostu, öğrenici ve hobi kullanıcılarına hitap eden diller ve ortamlar da bulunmaktadır. Birçoğu ücretsiz olan bu araçlarla hiçbir kod kullanmadan, sürükle bırak veya yapboz oynar gibi programlar oluşturmak olanaklı hale gelmiştir. Bu tür ortamlara blok programlama ortamları adı verilmektedir.
- Lego NXT-G, EV3, Enchanting, Robo Pro, Modkit, miniBlog, Ardublock, Snap4Arduino, Srach for Arduino (S4A) ve mBlock bu ortamlara örnek olarak verilebilir.
- Bu dersimizde blok tabanlı programlama yazılımı ve ortamı olarak mBlock tercih edilmiştir.

## **Metin Tabanlı Robot Programlama Yazılımları ve Ortamları**

- Robot programlamak amacıyla kullanılan pek çok programlama yazılımı ve ortamı bulunmaktadır. Robot programlama için kullanılan diller incelendiğinde geleneksel dillere robotik kontrolleri kolaylaştıran yapıların eklenmesiyle oluşturduğu görülür. Robot C ve Parallax Propeller C bu alanda dikkat çeken C dilinin robotik programlamaya uyarlanmış metin temelli sürümleridir.
- Burada metin tabanlı programlama yazılımı olarak Arduino IDE tercih edilmiştir. Arduino IDE robotik programlamada oldukça yaygın kullanılan tümleşik geliştirme ortamıdır.

## **Blok Tabanlı Eğitsel Robot Programlama Ortamları ve Dilleri**

- Bu çalışmanın amacı bilgisayar bilimi dersinin robot programlama ünitesinde kullanılabilecek blok tabanlı eğitsel robot programlama ortam ve dillerini ortak bir uygulama örneğiyle tanıtmaktır.
- Bu amaçla çalışmanın ilk aşamasında Ortaöğretim Bilgisayar Bilimi Dersi Robot Programlama Ünitesi (Kur 2) Öğretim Programı incelenmiştir.
- Programdan beklenen öğrenme çıktıları ve alan yazındaki çalışmalar incelenerek bu dersin öğrenme-öğretme sürecinde kullanılabilecek blok tabanlı eğitsel robot programlama ortam ve dilleri belirlenmeye çalışılmıştır.

- İncelemeler sonucunda ders için kullanılabilecek blok tabanlı eğitsel robot programlama ortam ve dilleri olarak Ardublock, mBlock, miniBloq, Scratch for Arduino (S4A) ve Snap4Arduino seçilmiştir.
- Seçilen ortam ve dillerin kısa tanıtımı yapılmış, çalışmanın sonraki aşamasında bu ortam ve dillerin programlama yapısı ve kullanım şekilleri geliştirilen ortak bir uygulama programı ile tanıtılmıştır.
- Bu amaçla robot programlama çalışmalarında temel uygulamalardan biri olan ve "if/else" yapısını öğretmeyi amaçlayan örnek bir program, seçilen her ortam için ayrı ayrı hazırlanmıştır.

- **Ardublock**: Ardunio için grafik ve blok tabanlı açık kaynak kodlu görsel programlama dili eklentisidir.
- Scratch mantığıyla çalışmaktadır. Arduino ve Ardunio temelli kartlar (Scoop, Adafruit, DFrobot, TinkerKit vb. üreticilerin kartları) ve Ardunio temelli robotlar programlanabilmektedir.
- Programın kullanılabilmesi için Ardublock ile birlikte Ardunio IDE'nin de kurulması gerekmektedir.
- <http://blog.ardublock.com/>

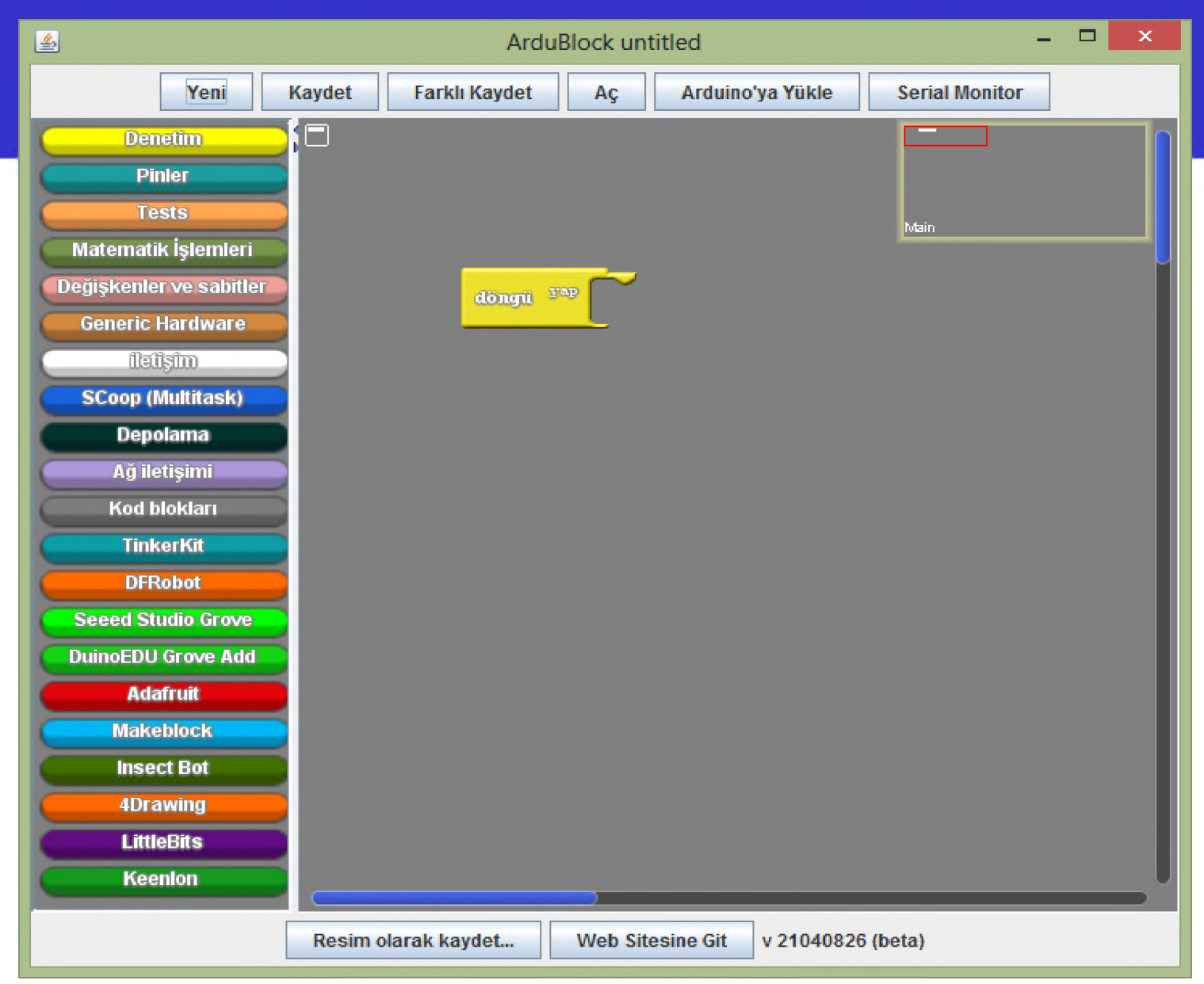

#### **Şekil 1:** Ardublock Uygulama Ortamı

- **mBlock**: Makeblock tarafından geliştirilen ve kendi geliştirdiği eğitsel robotların programlanması için kullanılan mBlock, grafik ara yüzlü görsel programlama ortamıdır.
- Fiziksel dünya ile etkileşim içinde interaktif uygulamalar (oyun, hikâye, animasyon) ve kablosuz programlama robotları oluşturmak için modüler ve genişletilebilir şekilde tasarlanmıştır.
- Arduino temelli robotların ve kartların programlanmasında da kullanabilmektedir. Bu amaçla Arduino Board Standartlarını desteklemekte ve Arduino uyumlu kartlarla kullanılabilmektedir.
- <http://www.mblock.cc/>

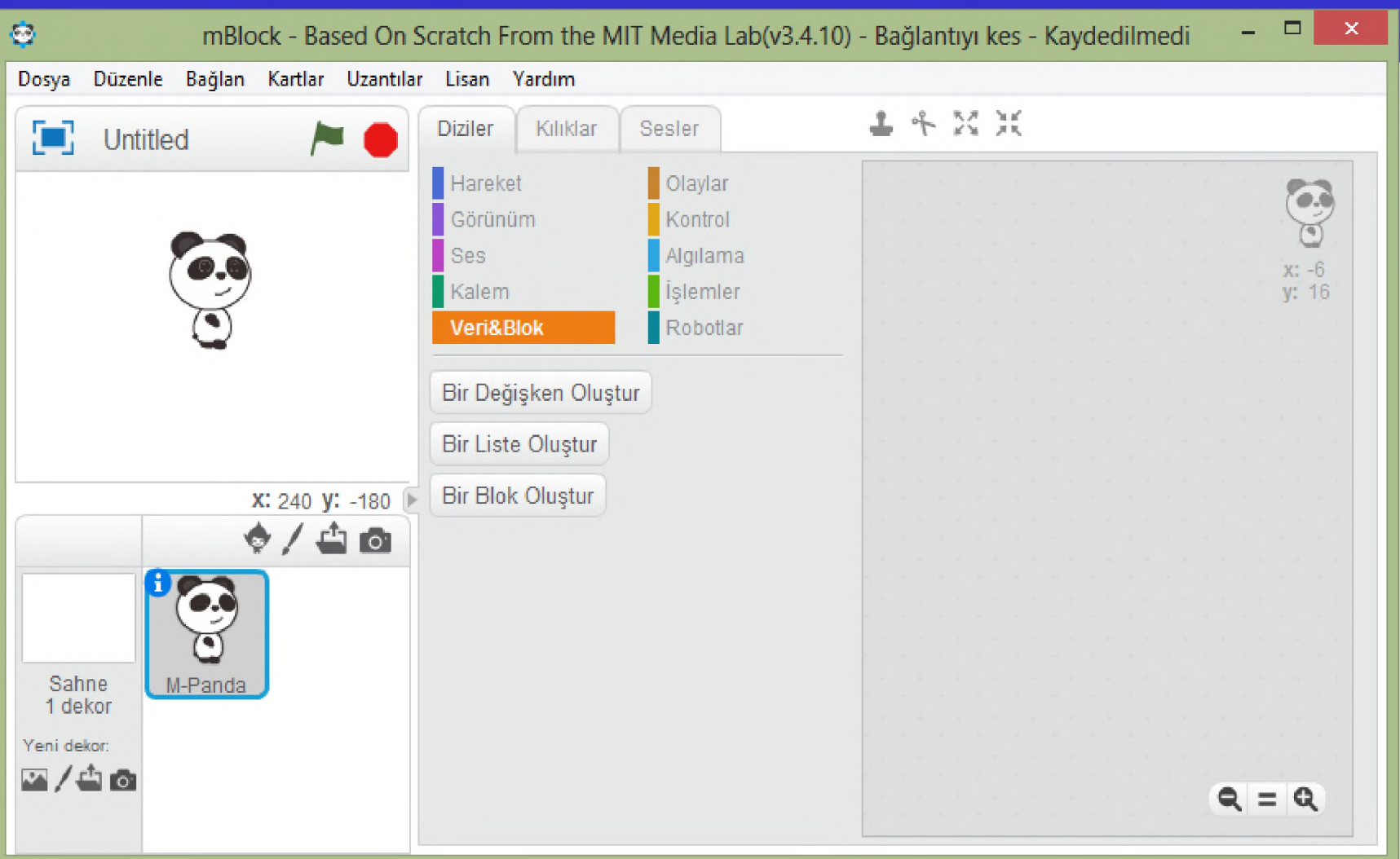

#### Şekil 2: mBlock Uygulama Ortamı

- **miniBloq**: Arduino türleri ve Maple gibi mikrodenetleyici kartlar ve Multiplo ve Duino gibi eğitim robotlar için açık kaynaklı, sezgisel grafik programlama ortamıdır.
- Gerçek zamanlı kod üreteci ve hata kontrolü içermektedir. Çoğu hatayı gerçek zamanlı olarak doğrulamakta ve kırmızı renk ile işaretlemektedir.
- Otomatik değişken ad yönetimi sayesinde çok fazla sözdizimsel hatayı önleme özelliği bulunmaktadır. Kullanıcının bir bloğa yanlış veri türü parametreleri eklemesi mümkün değildir.
- Blok eklerken veya parametre değerlerini değiştirirken kod oluşturulmakta ve kod sözdizimi renkli olarak bir pencerede gösterilmektedir.
- http://blog.miniblog.org/

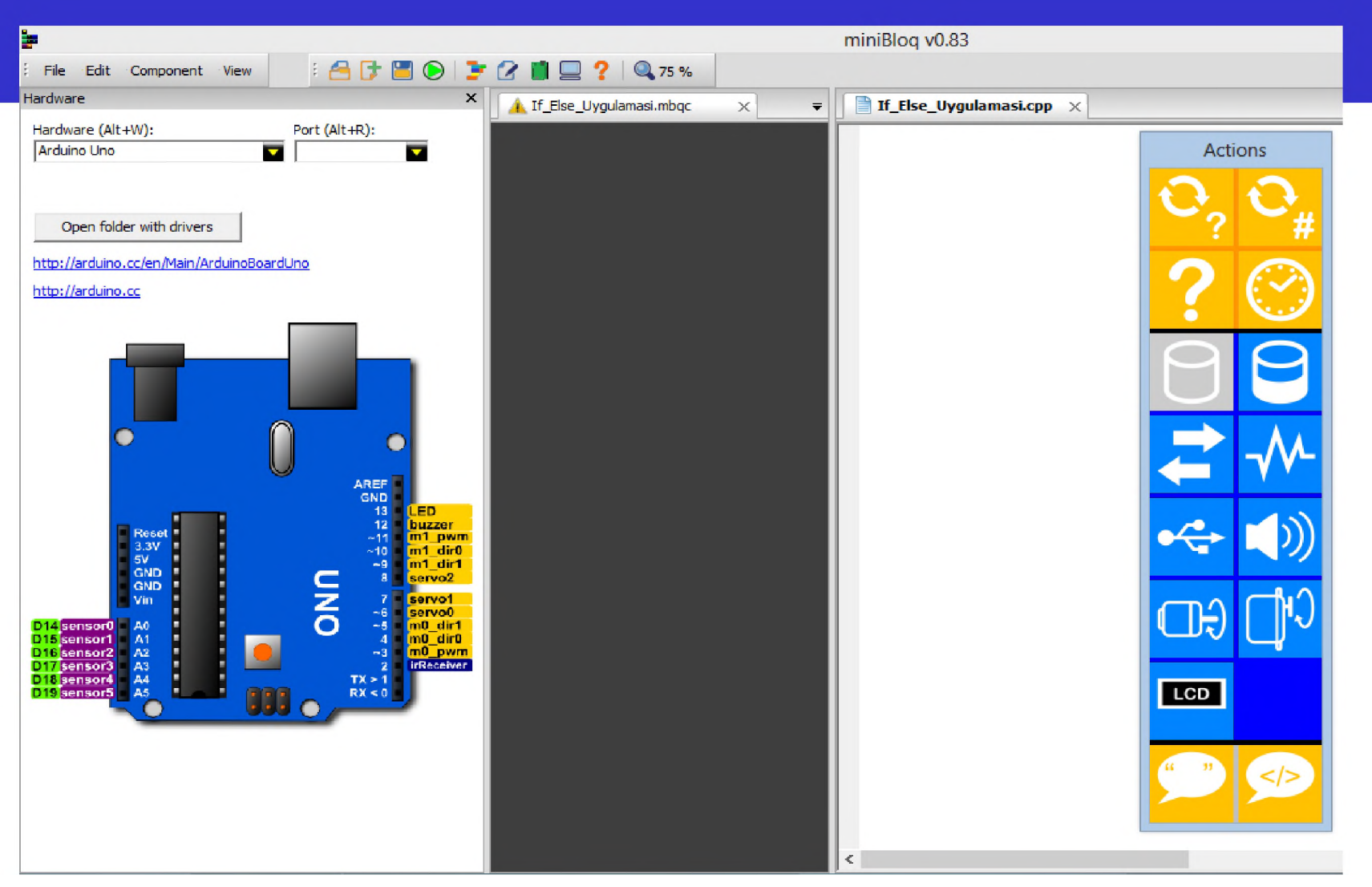

**Şekil 3:** miniBloq Uygulama Ortamı

- **Scratch for Arduino (S4A):** S4A yazılımı Scratch tabanlı açık kaynaklı bir görsel programlama dilidir.
- İçerisinde Arduino'yu kontrol etmeyi, algılayıcıları ve aktüatörleri yönetmeyi sağlayan belirli programlama blokları bulunmaktadır.
- Arduino ve Ardunio temelli kart ve robotların programlanması mümkündür.
- Arduino'yu programlamadan önce, S4AFirmware16.ino isimli programın Arduino kartına yüklenmesi gerekmektedir.
- Program S4A ile Arduino arasında iletişim kurularak Arduino temelli kart ve robotların tanımasını sağlamaktadır.
- <http://s4a.cat/>

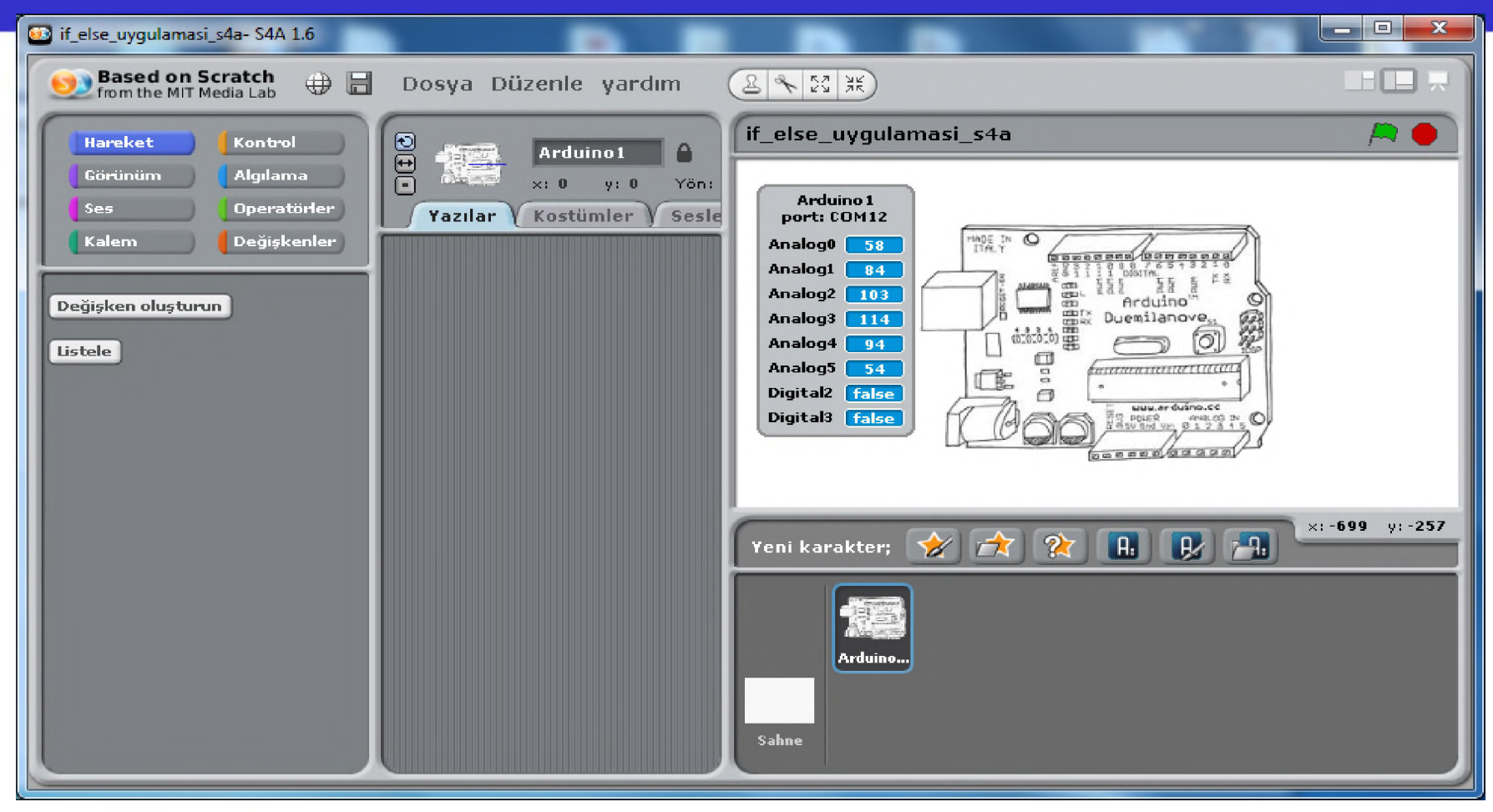

**Şekil 4: Scratch for Arduino (SA4) Ortamı** 

- **Snap4Arduino:** Snap4Arduino bir görsel programlama dilidir.
- Kullanıcının kendi bloklarını oluşturmasını sağlayan bir yapısı bulunmaktadır.
- Ayrıca, birinci sınıf heterojen listeleri, birinci sınıf prosedürleri ve süreklilikleri içermektedir. Bu ek yetenekler, lise veya üniversite öğrencileri için bilgisayar bilimlerine girişte onu önemli bir araç haline getirmektedir.
- Hemen hemen tüm Arduino kartları tarafından desteklenmektedir.
- Aynı anda birden fazla Arduino kartları ile etkileşime geçebilmektedir.
- Arduino kartlarıyla iletişim için Standart Firmata yazılımı kullanılmaktadır.
- 14 <http://snap4arduino.rocks/>

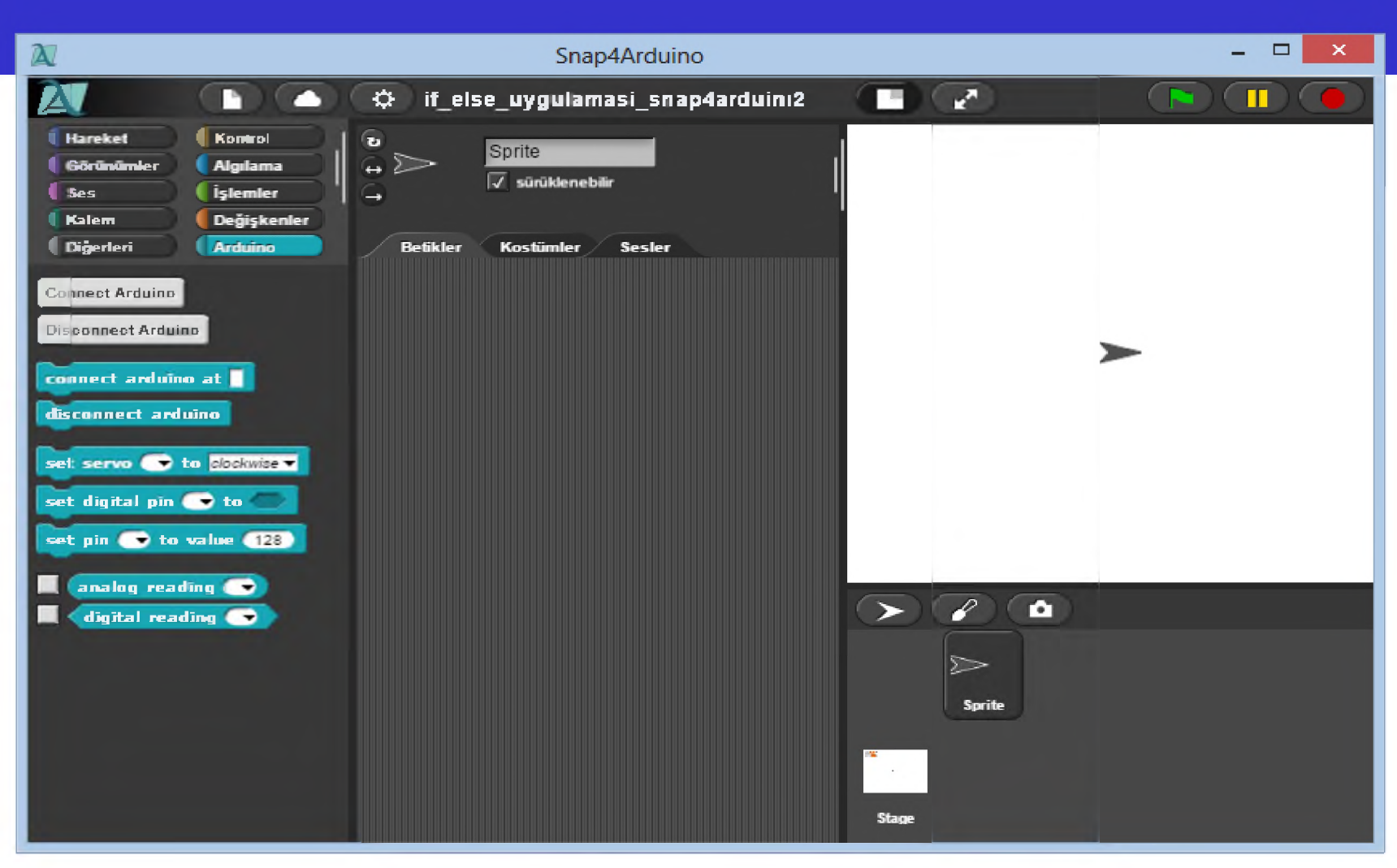

**Şekil 5:** Snap4Arduino Ortamı

#### **Hazırlanan Blok Tabanlı Eğitsel Robot Programlama Uygulamaları**

- Seçilen robot programlama ortamlarının programlama yapısını, aralarındaki benzerlik ve farklılıkları göstermek amacıyla iki LED'in yanma kontrolünü sağlayan "if/else" uygulaması için bir devre tasarlanmıştır.
- Bu amaçla Arduino UNO'nun 3 ve 5 numaralı pwm pinlerine bağlı 2 LED ve 2 adet 220  $\Omega$  direnç kullanılmıştır.
- Devrenin çizimi için fritzing yazılımı kullanılmıştır.
- Bu devre için geliştirilen uygulamalarının tümünde birinci LED'in ışık gücü giderek artırılarak en parlak noktasına ulaşırken, diğeri en parlak noktada yanarken ışık gücü giderek düşürülmektedir.

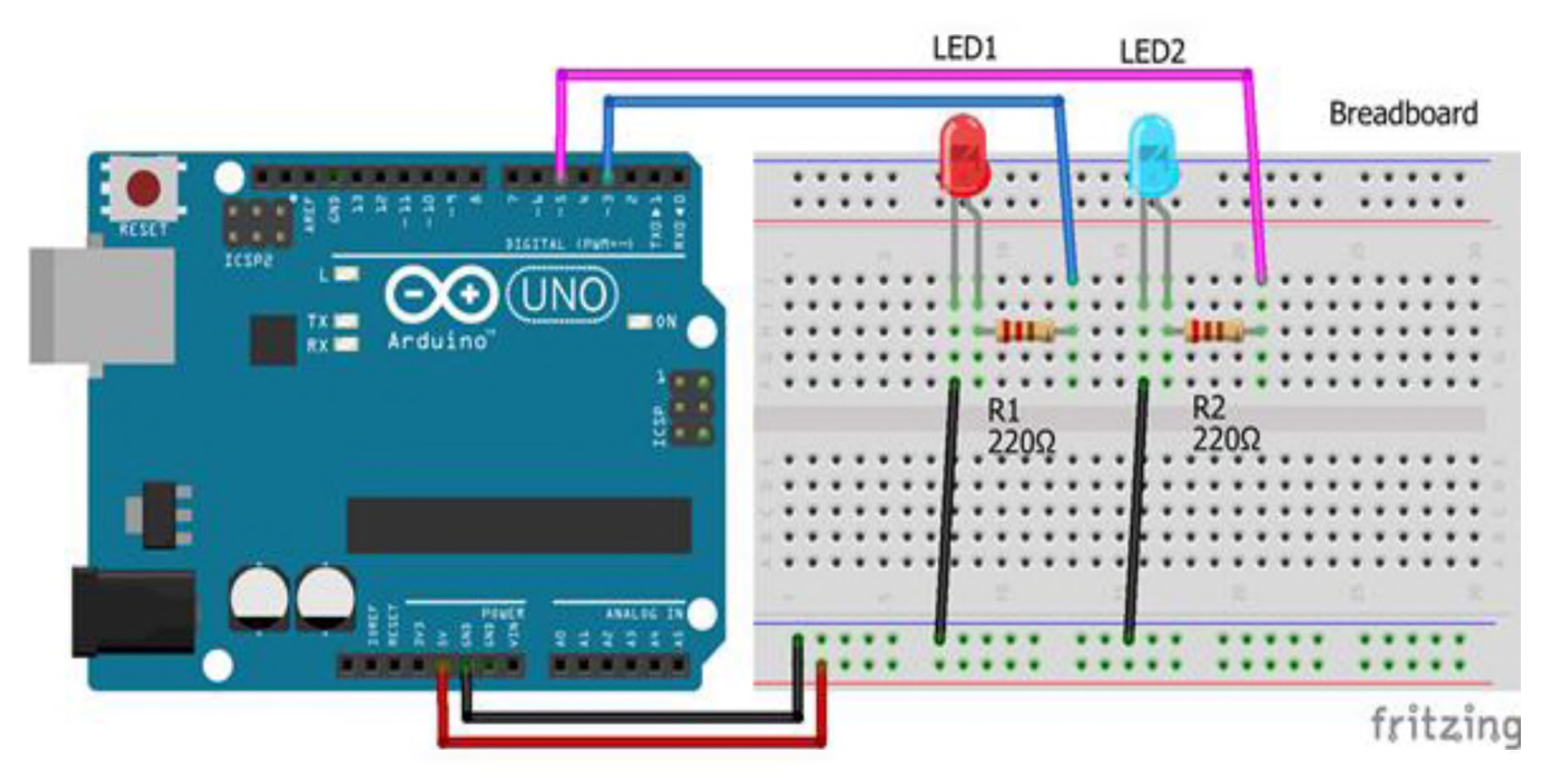

Şekil 6: if /else Uygulaması Breadboard Çizimi

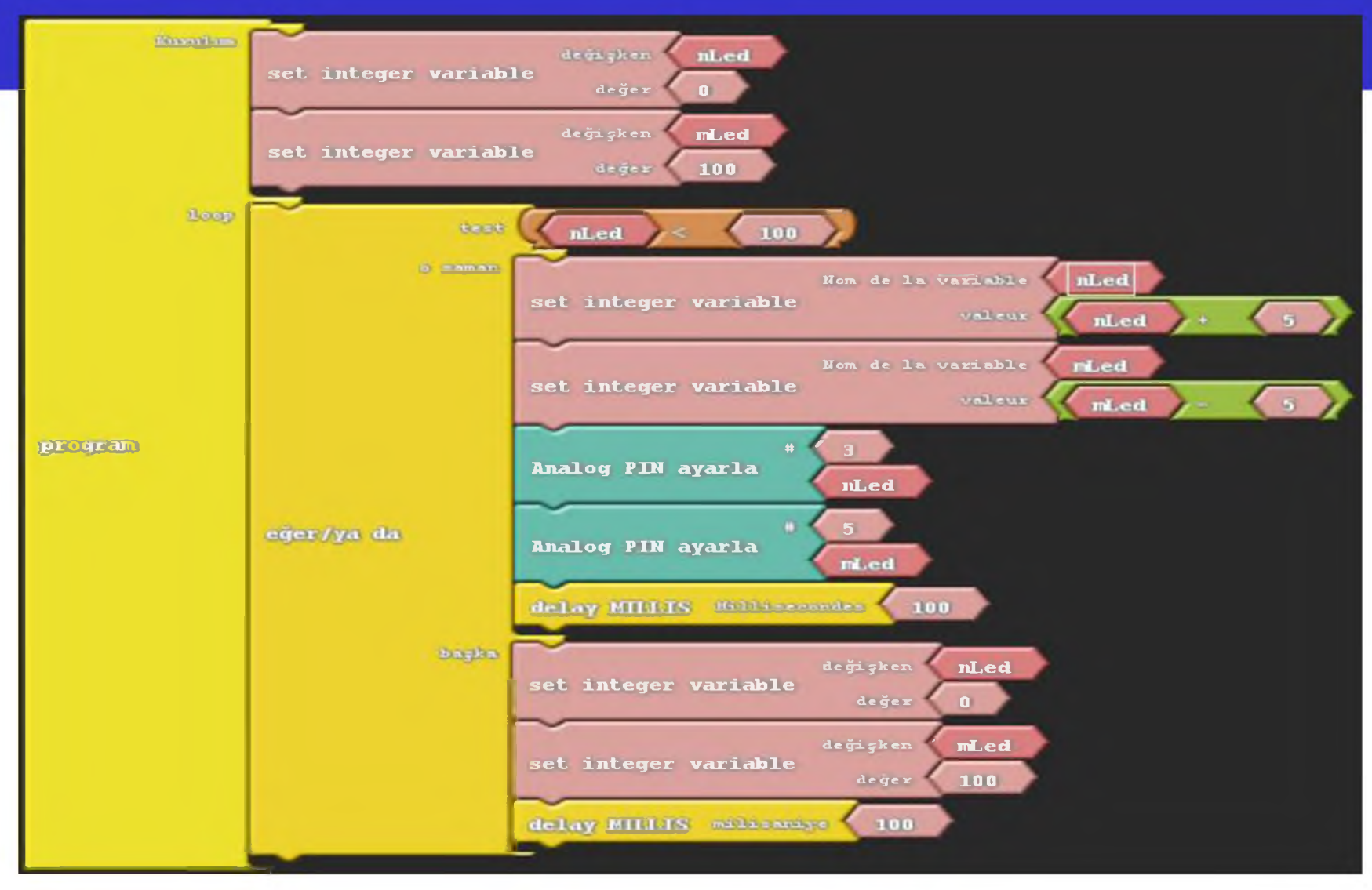

#### **Şekil 7:** Ardublock Uygulaması

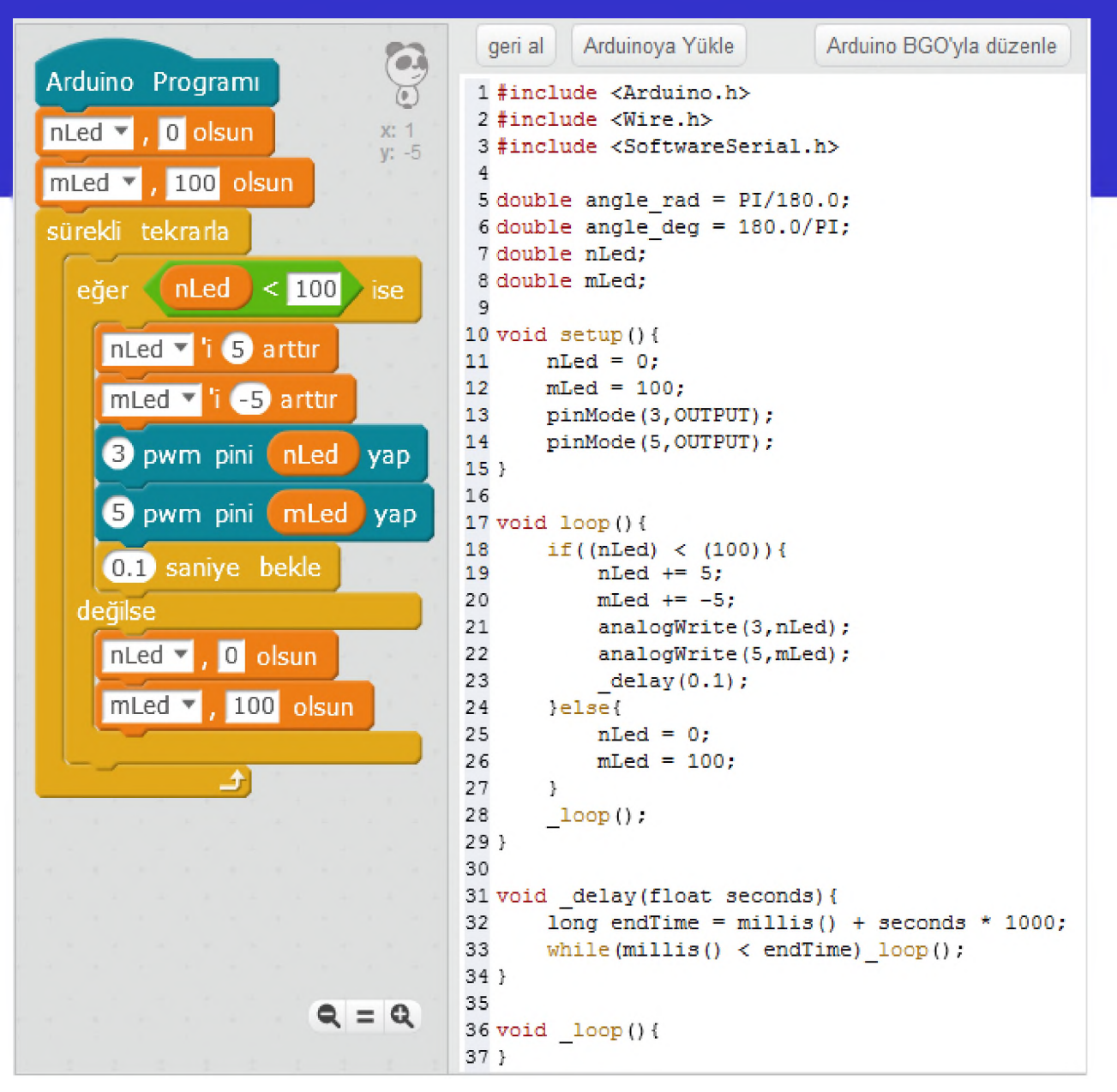

Şekil 8: mBlock Uygulaması

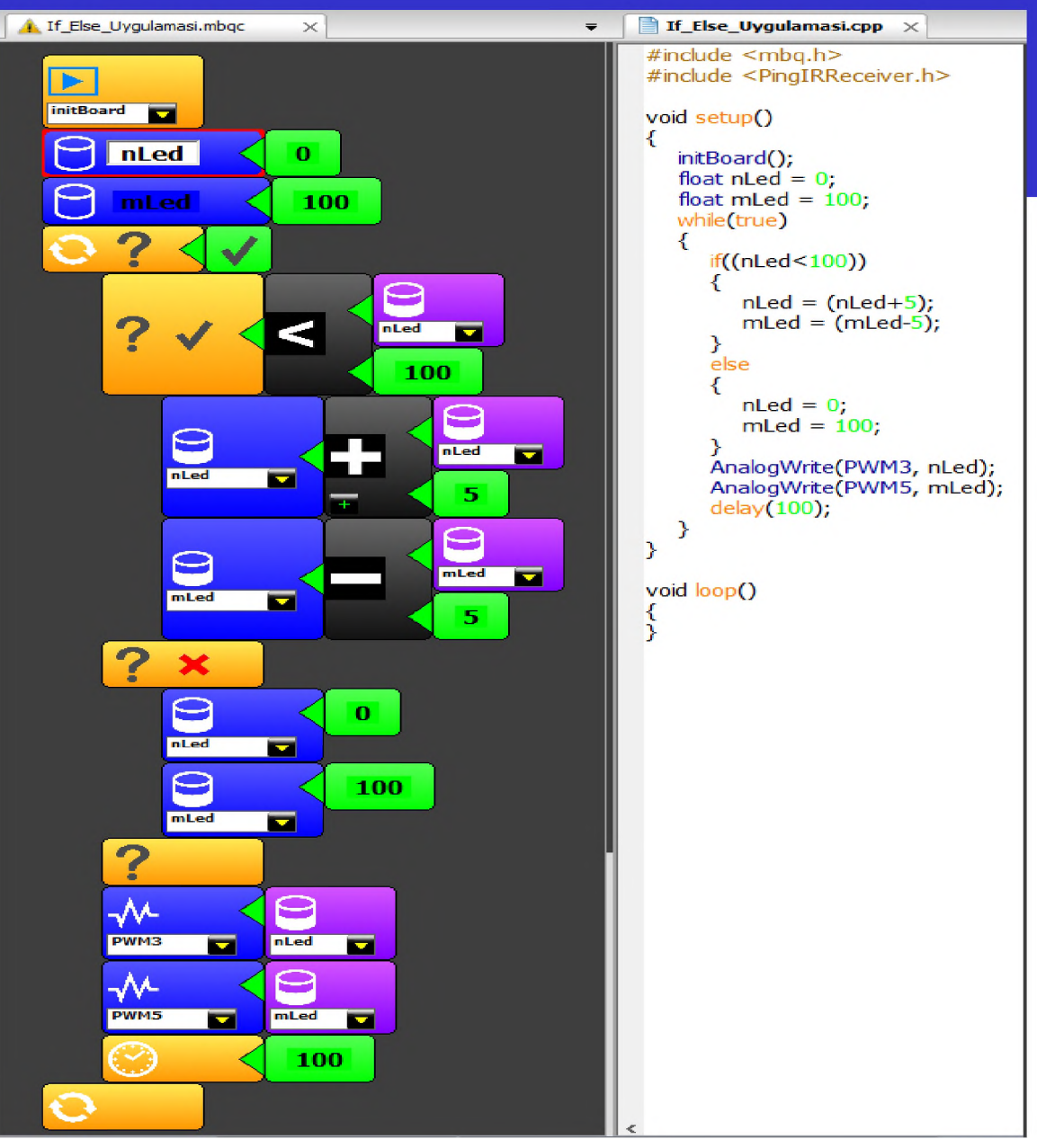

#### **Şekil 9:** miniBloq Uygulaması

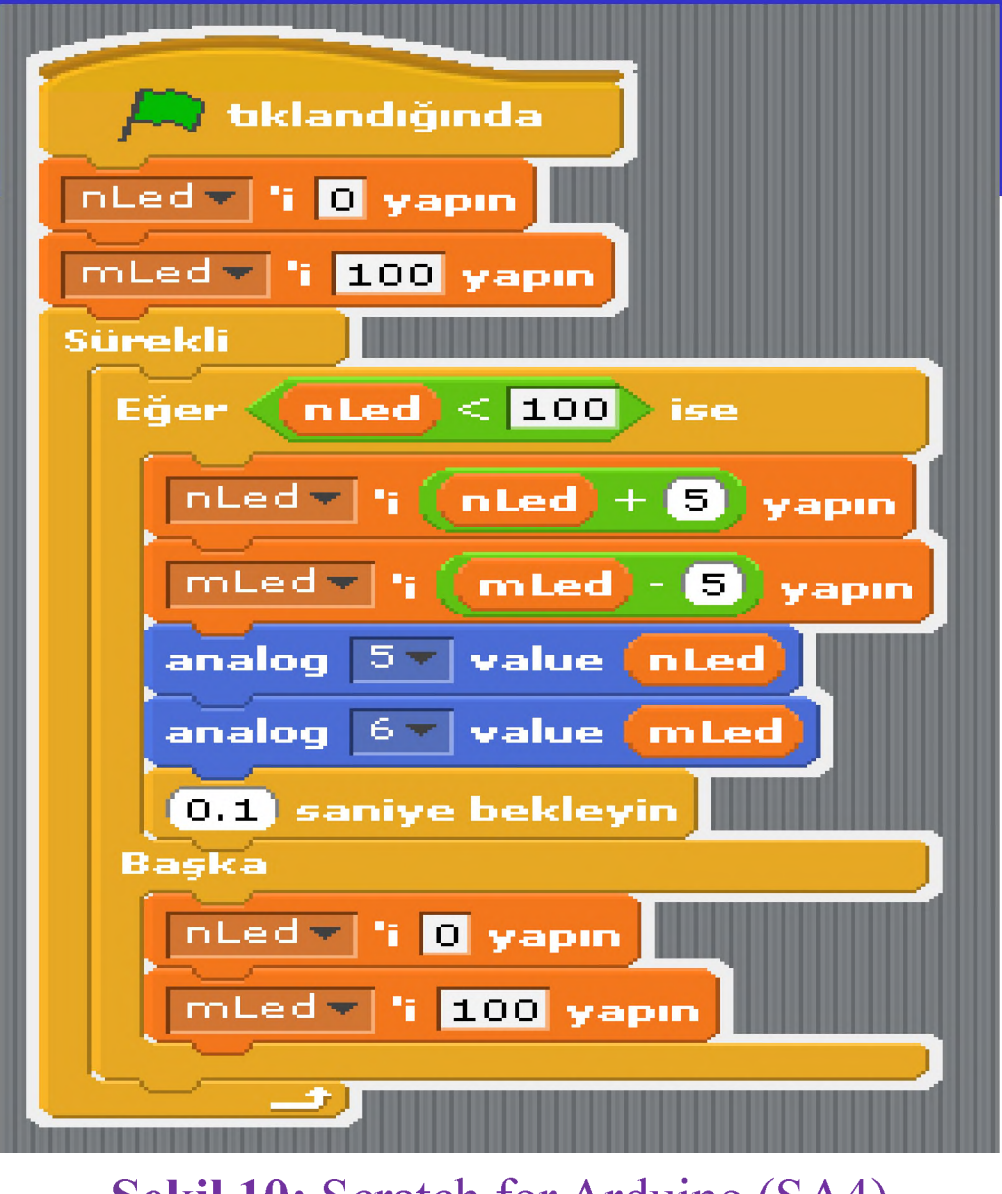

**Şekil 10:** Scratch for Arduino (SA4) Uygulaması

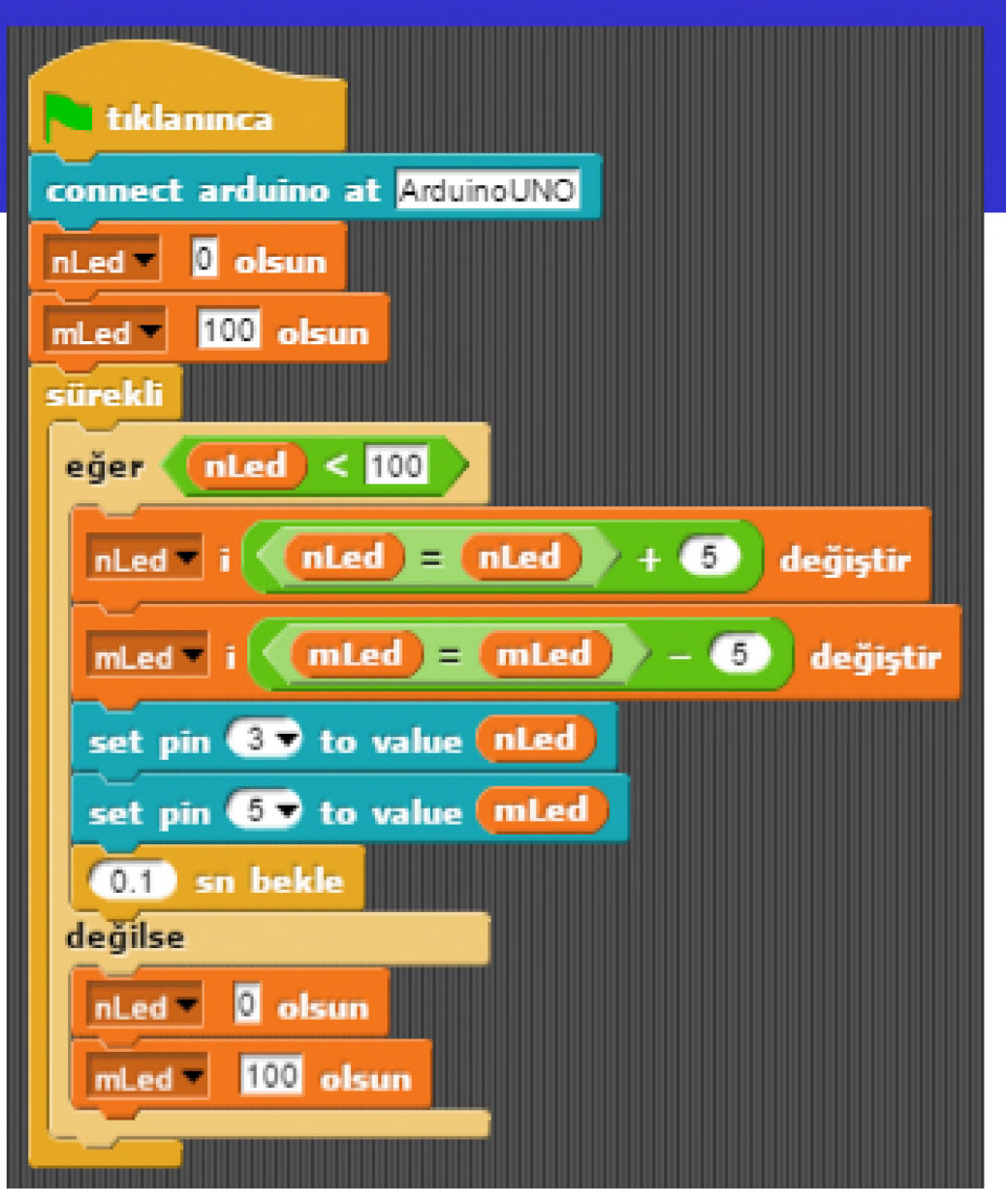

**Şekil 11:** Snap4Arduino Uygulaması

# **SONUÇ VE ÖNERİLER**

- Burada açıklanan robot programlama ortam ve dillerini genel olarak değerlendirdiğimizde; Ardublock ve miniBloq'un blok yapısı ve tasarımı olarak farklılaştığını, mBlock, Scratch for Arduino (S4A) ve Snap4Arduino'nun Scratch temelli olmasından dolayı oldukça benzer yapıda olduğu ortaya çıkmaktadır.
- Blok tabanlı programlama dersi almamış öğrenciler için miniBloq daha uygun bir seçim olabilirken, ders almış olan öğrenciler için mBlock ve Snap4Arduino daha uygun bir seçim olabilir. İstenirse bu araçların herhangi birisinin Kur 2'de bulunan Robot Programlama dersinde kullanılabileceği düşünülmektedir.

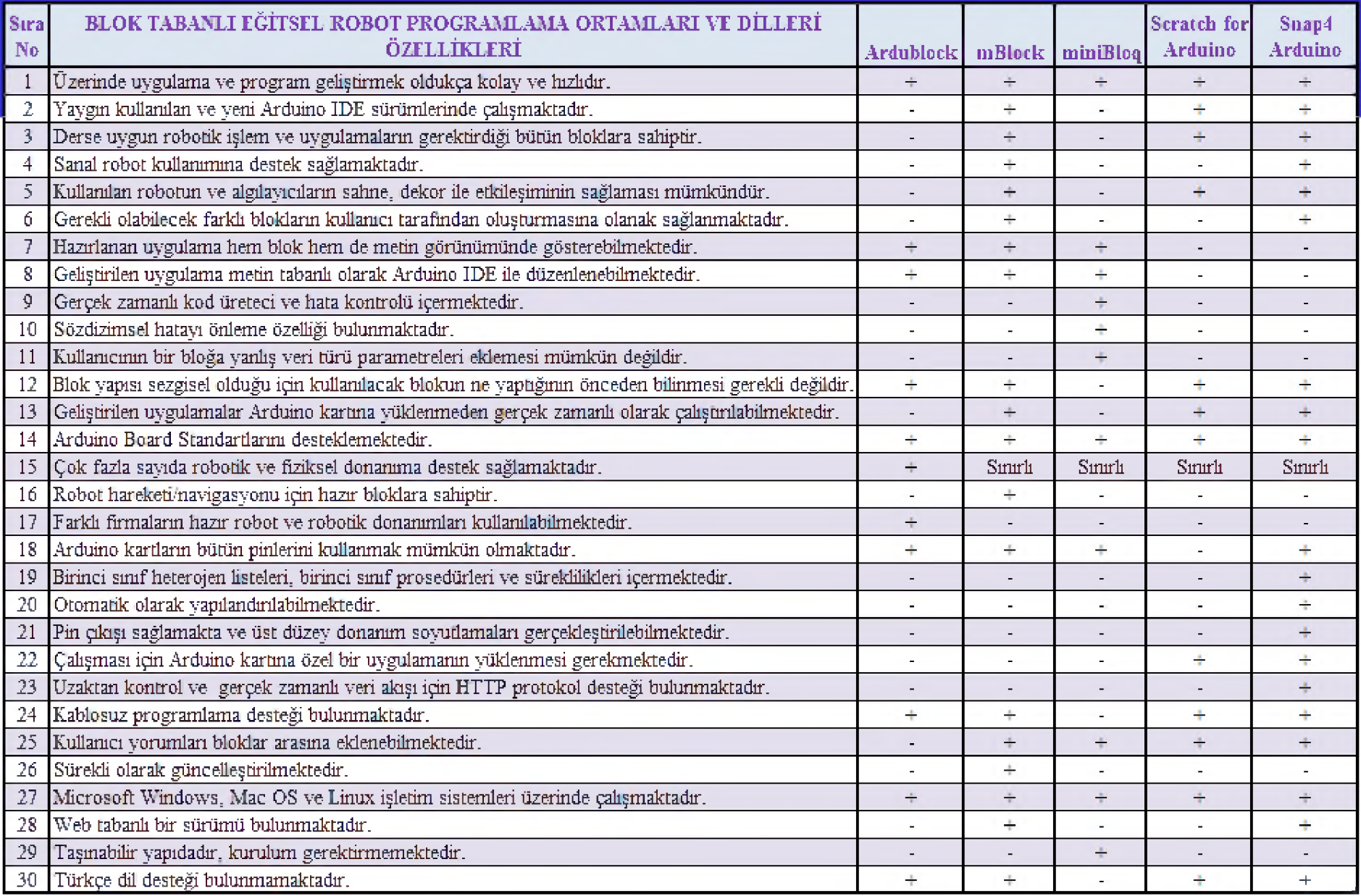

## **ROBOT PROGRAMLAMA ÖĞRETİMİNDE ARDUİNO IDE KULLANIMI**

## **Mustafa NUMANOĞLU**

#### **Robot Programlama Öğretiminde Arduino IDE Kullanımı**

- Bu çalışmanın amacı; ortaöğretim bilgisayar bilimi dersinin robot programlama ünitesinde kullanılabilecek metin tabanlı eğitsel robot programlama ortam ve dillerden biri olarak Arduino IDE'yi uygulama örnekleriyle tanıtmaktır.
- Bu amaçla çalışmanın ilk aşamasında Ortaöğretim Bilgisayar Bilimi Dersi Robot Programlama Ünitesi (Kur 2) Öğretim Programı incelenmiştir.
- Programdan beklenen öğrenme çıktıları ve alan yazındaki çalışmalar incelenerek bu dersin öğrenme-öğretme sürecinde kullanılıp kullanılamayacağı belirlenmeye çalışılmıştır.

#### **Robot Programlama Öğretiminde Arduino IDE Kullanımı**

- Bu çalışma yapılırken geliştirilmeye açık bir sisteme sahip olması, açık kaynak donanım ve yazılım desteği sağlanması, tümleşik bir geliştirme ortamı olması, tercihen Türkçe dil desteğinin bulunması, tercih edilebilecek farklı programlama donanımları için kullanılabilmesi gibi ayrıntılar da dikkate alınmıştır.
- Incelemeler sonucunda Arduino IDE'nin bu ders için kullanılabilecek metin tabanlı eğitsel robot programlama ortam ve dillerinden biri olabileceği tespit edilmiştir.
- Bütünleşik geliştirme ortamın kısa tanıtımı yapılmış, çalışmanın sonraki aşamasında bu ortam ve dilin programlama yapısı ve kullanım şekilleri geliştirilen uygulama programları ile gösterilmiştir.

## **Robot Programlama Öğretiminde Arduino IDE Kullanımı**

- Bu amaçla robot programlama çalışmalarında temel uygulamalardan olan döngü, koşul yapıları, fonksiyon, değişken ve dizi yapısını öğretmeyi amaçlayan örnek programlar hazırlanmıştır.
- Hazırlanan bu programlar mBot eğitsel robot üzerinde denenmiştir.

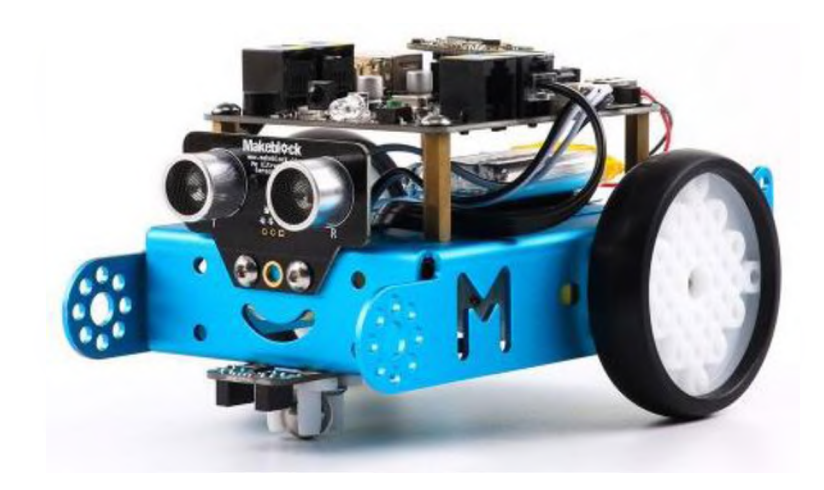

#### **Arduino IDE (Tümleşik Geliştirme Ortamı-Integrated Development Environment)**

- Arduino IDE; tümleşik bir derleyici, yorumlayıcı ve hata ayıklayıcı olarak görev yapan, aynı zamanda derlenen programı karta yükleme işlemini de yapabilen, her platformda çalışabilen Java programlama dilinde yazılmış bir uygulamadır.
- Ortam; Arduino Bootloader (Optiboot), Arduino kütüphaneleri, AVRDude (Arduino üzerindeki mikrodenetleyiciyi programlayan, derlenen kodları programlamak için kullanılan yazılım) ve derleyiciden (AVR-GCC) oluşmaktadır.
- Bu araçlar yazılımın derlenmesi, bağlanması, çalışmaya tümüyle hazır hale gelmesi ve daha birçok ek işi otomatik olarak yapabilmek amacıyla kullanılmaktadır.

#### **Arduino IDE (Tümleşik Geliştirme Ortamı-Integrated Development Environment**

- Arduino tümleşik geliştirme ortamı (IDE) mikrodenetleyici ve elektronik konusunda detaylı bilgi sahibi olmayı gerektirmeden herkesin programlama yapabilmesini sağlayan kütüphanelerden oluşmaktadır.
- Arduino kütüphaneleri, geliştirme ortamı ile birlikte gelmekte ve "libraries" klasörünün altında bulunmaktadır.
- IDE, Java dilinde yazılmıştır ve Processing adlı dilin ortamına dayanmaktadır.
- Arduino C++ dili ile kolayca programlanabilmektedir.
- Kütüphaneler yardımıyla uygulama geliştirilmesi de oldukça kolay ve hızlıdır.

#### **Arduino IDE (Tümleşik Geliştirme Ortamı-Integrated Development Environment)**

- Arduino IDE yazılımının son versiyonu https://www.arduino.cc/en/main/software sitesinden, kullanılacak işletim sistemi seçilerek ücretsiz olarak indirilebilmektedir.
- Çalışmada Arduino IDE'nin 1.8.5 sürümü Microsoft Windows 10 Pro işletim sistemi üzerinde kullanılmıştır.

■ mBot eğitsel robot üzerinde yapılan denemeler için gerekli olan kütüphaneler [https://github.com/Makeblock-official/Makeblock-](https://github.com/Makeblock-official/Makeblock-Libraries)Libraries adresinden indirilmiştir. Makeblock Library v3.24 sürümü kullanılmıştır.

## **Arduino IDE Yapısı ve Genel Özellikleri**

- **1. Kontrol Et**: Yazılan kodları derler ve hataları bulur.
- **2. Yükle:** Yazılan programı Arduino kartına yükler.
- **3. Yeni:** Yeni çalışma sayfası açar.
- **4. Aç:** Kayıtlı bir programı açar.
- **5. Kaydet:** Yazılan programı kaydeder.
- **6. Seri Port Ekranı:** Arduino ile seri iletişim yaparak ekran açar.

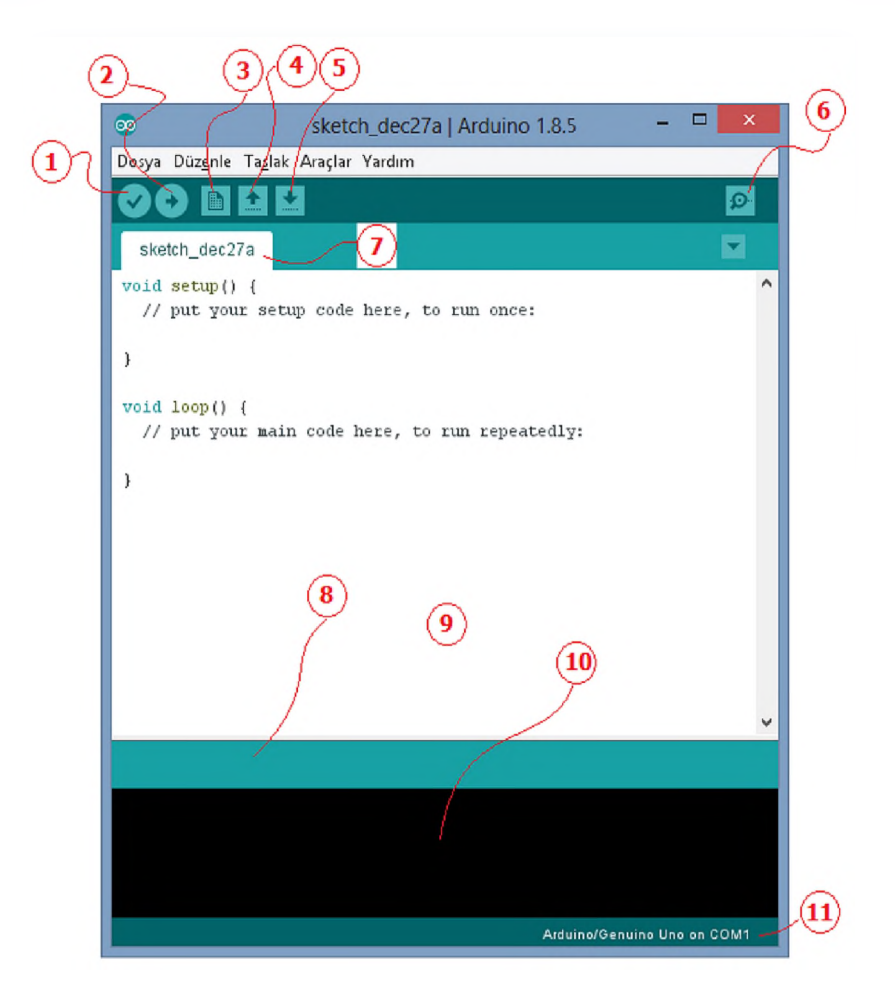

## **Arduino IDE Yapısı ve Genel Özellikleri**

7. **Sketch:** Yazılan programın dosya ismini gösterir.

**8. Gösterge:** Yaptığı işlemin ilerleme durumunu gösterir.

9. **Boş alan:** Yazılacak program alanıdır.

**10. Rapor:** Varsa derleme sonucu yapılan hataları, yoksa programın yükleme sonrası mikro denetleyicide kapladığı alanı gösterir.

**11. Gösterge:** Bağlı olan Arduino modeli ve USB portu gösterir.

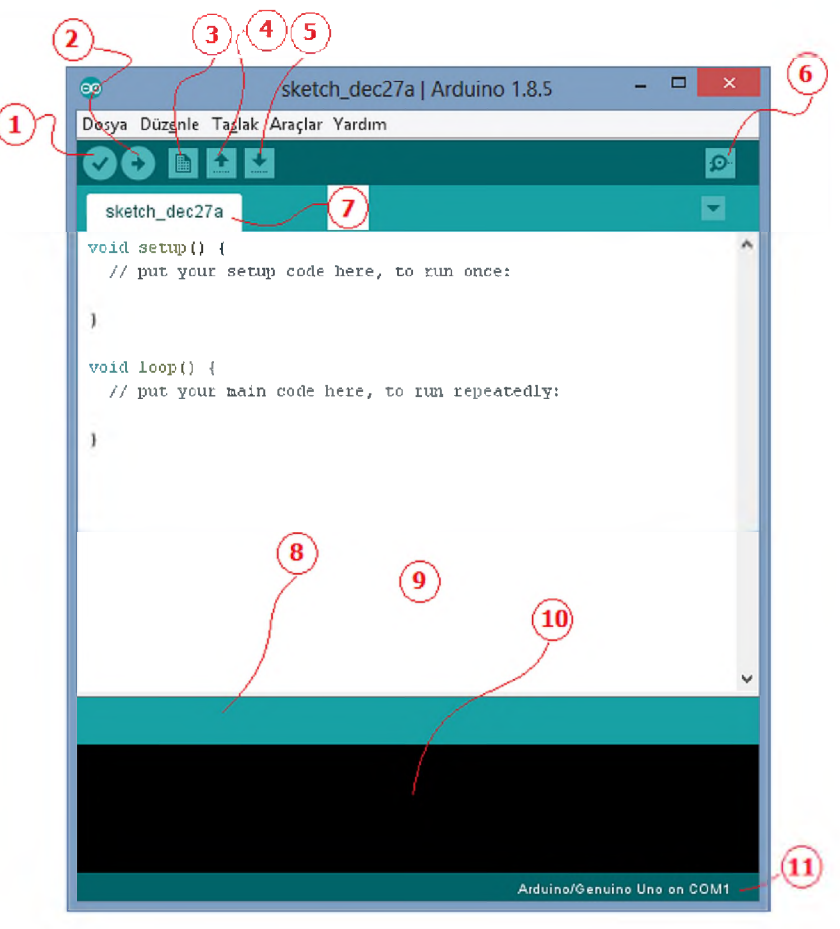

#### **Arduino IDE'de Kullanılan Yapılar, Değişkenler ve Fonksiyonlar**

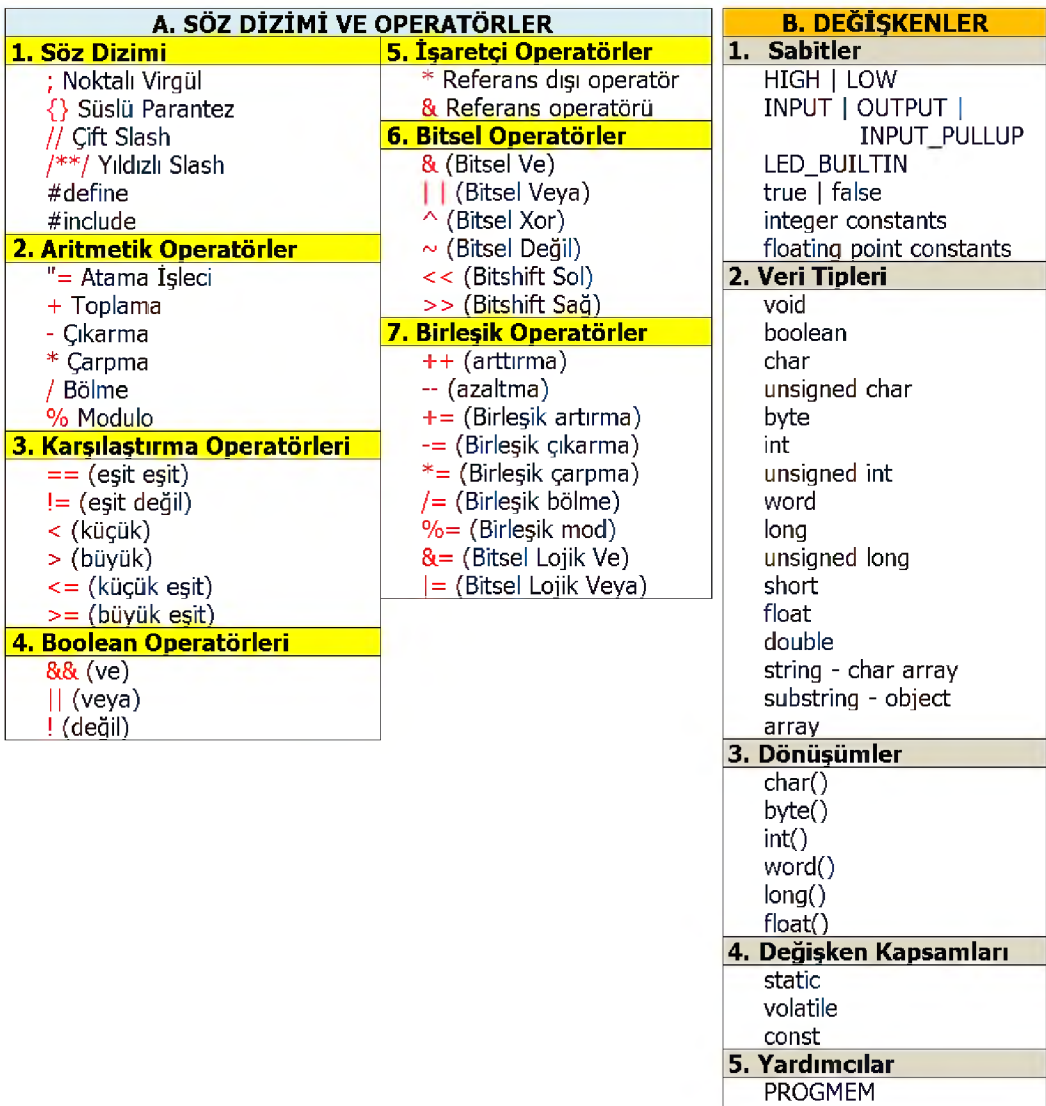

sizeof()

## **Arduino IDE'de Kullanılan Yapılar, Değişkenler ve Fonksiyonlar**

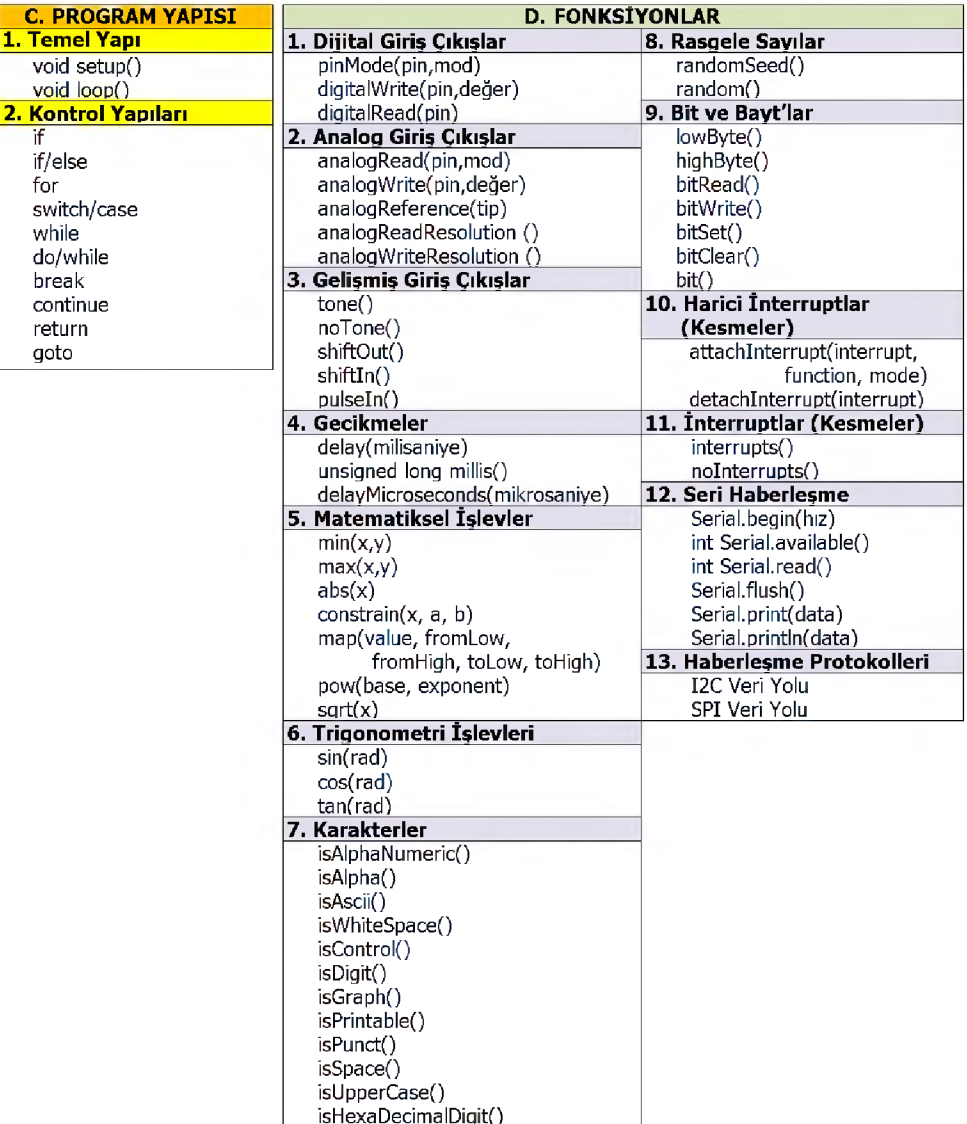

## **Hazırlanan Döngü Örnekleri**

**■ İşlemi Sürekli Tekrarlayan Döngü Örneği:** Bu örnekte mBot robot hızını 100 yaparak 1 saniye boyunca ileri, 1 saniye boyunca da geri hareket ettikten sonra durmaktadır. Bu işlemi sürekli olarak tekrarlamaktadır.

```
1 /* Döngü örneği (Süre İçli Te İcra rl a) */
 2 #include "MeMCore.h"
 3
 4 MeDCMotor mctorl(Hl);
 5 MeDCMotor mctor2(H2);
 6
 7 int motorHit = 100;
 O
 5 vcid setup() {
10 J
11
12 vcid loop() {
13 motorl.run(-motorHiz);
14 motor2.run (motorHiz) ;
15 üelay(lGOO);
16
17 motorl.stop();
İS motor2.stop();
15 delay(lüOO);
20
21 motorl.run (motorHiz);
22 motor2.run(-motorflit);
23 delay(lüOO);
24
25 motorl.stop();
26 motor2.stop();
27 delay(lüOO);
2S }
```
## **Hazırlanan Döngü Örnekleri**

**■ Verilen Sayı Kadar İşlemi Tekrarlayan Döngü Örneği:** Bu örnekte robot hızını 100 yaparak 1 saniye boyunca ileri, 1 saniye boyunca da geri hareket etmektedir. Toplamda bunu 2 defa tekrarlamaktadır. Tekrarın sonunda hızını sıfırlayarak durmaktadır.

```
1 /* Döngü Örneği (Verilen Sayı Kadar Tekrarla)*/
 2 finclude "MeMCore.h"
 3
 4 MeDCMotor ınotorl(Hl);
 5 MeDCMotor motor2(H2);
 6
  7 int ınotorHiz = 100:
  S int donguSayisi = 2;
 5
10 void setup() {
11 for (int i = 0; i < donguSayisi; +ii)
12 {
13 motorl.run (-motorHiz) ;
14 motor2.run(motorHiz);
15 delay(1000);
16
17 rnotorl,stopf);
İS motor2,stopf);
19 delay(1000);
2 ü
21 motorl.run(motorHiz);
22
      motor2 . run (-mctorHiz) ;
23 delay(1000] '
24
25
      rnotorl,stopf);
26
      motor2.stop{);
27 delay(1000);
25 }
25 }
30 void loopf) (
```
**■ Olumlu Koşul İfadesi "Eğer" "İse" Örneği:** Bu örnekte robotun ultrasonik algılayıcısı kullanılarak önündeki engele olan uzaklık ölçülmektedir. Engele olan uzaklık 20 cm'den büyük ise robot hareket etmemektedir. Eğer engele olan uzaklık 20 cm'den küçük ise koşul gerçekleşecek ve hızını 100 yaparak 1 saniye boyunca engelden geriye doğru giderek uzaklaşacaktır. 1 saniye sonra M1 ve M2 motorlarının hızlarını sıfıra düşürerek duracaktır. Engele olan uzaklığı tekrar ölçecek yine 20 cm'den küçük ise hızını 100 yaparak 1 saniye boyunca engelden geriye doğru giderek uzaklaşacaktır. Bu durum engele olan uzaklık 20 cm'den büyük oluncaya kadar devam edecektir.

```
1 /* Koşul Örneği (İse)*/
 2 £include "MeMCore.h"
 3
 4 MeDCHotor motorl(Mİ);
 5 MeDCHotor motor2(H2);
 6 MeUltrasonicSenaor ultrasonic(3);
 7
 S int motorHic = 100;
 \overline{9}10 void. setup() {
11 Serial.begin(9600);
12 }
13
14 void loopf) {
15 if ((ultrasonic,distanceCm()) < (20)) {
1£ Serial.print("Mesafe : ");
17
       Serial.print(ultrasonic.distanceCm())
18 Serial.println(" cm");
İS delay(lOO);
20
21 motorl.run (motorHiz);
22
       motion2 . run (-motionE);
23 delay(1000);
24
25
       motorl.stop();
26
       motor2.stop();
27 delay(1000);
25 }
2S }
```
**■ Olumlu Koşul İfadesi "Eğer" "İse" ve Olumsuz Koşul İfadesi "Değilse" Örneği:** Bu örnekte de robotun ultrasonik algılayıcısı kullanılarak önündeki engele olan uzaklık ölçülmektedir. Eğer engele olan uzaklık 20 cm'den büyük ise hızını 100 yaparak 1 saniye boyunca engele doğru ilerleyecektir. 1 saniye sonra M1 ve M2 motorlarının hızlarını sıfıra düşürerek duracaktır. Engel olan uzaklığı tekrar ölçecek yine 20 cm'den büyük ise hızını 100 yaparak 1 saniye boyunca engele doğru ilerleyecektir. Bu ilerleyip durma durumu engele olan uzaklık 20 cm'den küçük olana kadar devam edecektir.

**[1 /\\* Koşul Örneği \(Değilse\)\\*/](Kosul_Ornegi_degilse/Kosul_Ornegi_degilse.png) 2 #include "HeMCore.h" 3 4 MeDCMotor motorl(Mİ); 5 MeDCMotor motor2(M2); € MeUltrasonicSensor ultrasonic(3); 8 int motorHiz = 100; 9 10 void setup() { 11 Serial.begin(9600);**  $12 | 1$ **13 14 void loop() { 15 if ((ultrasonic.distanceQn()) > (20)) { 16 Serial.print("Mesafe : ");** 17 **Serial.print(ultrasonic.distanceCm{)) 18 Serial.printİn(" cm"); 19 delay(100);** 20 **21 motorl.run(-motorHiz); 22 motor2.run(motorHiz); 23 delay(1000); 24 25 motorl.stop(); 26 motor2.stop(); 27 delay(1000); 23 } 29 30 else { 31 Serial.print("Mesafe : ") ?** 32 **Serial.print(ultrasonic.distanceCm())**  $33<sup>°</sup>$ **Serial.println(" cm"); 34 delay(100); 35** 36 **motorl.run(motorHiz);** 37 **motor2.run(-motorHiz); 38 delay(1000); 39** 40 **motorl.stop(); 41 motor2.stop(); 42 delay(1000); 43 }**

**■ Olumlu Koşul İfadesi "Eğer" "İse" ve Olumsuz Koşul İfadesi "Değilse" Örneği:** Eğer engele olan uzaklık 20 cm'den küçük ise hızını 100 yaparak 1 saniye boyunca engelden geriye doğru giderek uzaklaşacaktır. 1 saniye sonra M1 ve M2 motorlarının hızlarını sıfıra düşürerek duracaktır. Engel olan uzaklığı tekrar ölçecek yine 20 cm'den küçük ise hızını 100 yaparak 1 saniye boyunca engelden geriye doğru giderek uzaklaşacaktır. Bu durum engele olan uzaklık 20 cm'den büyük oluncaya kadar devam edecektir. Uzaklık bilgisi seri port ekranına yazılmaktadır. **<sup>40</sup>**

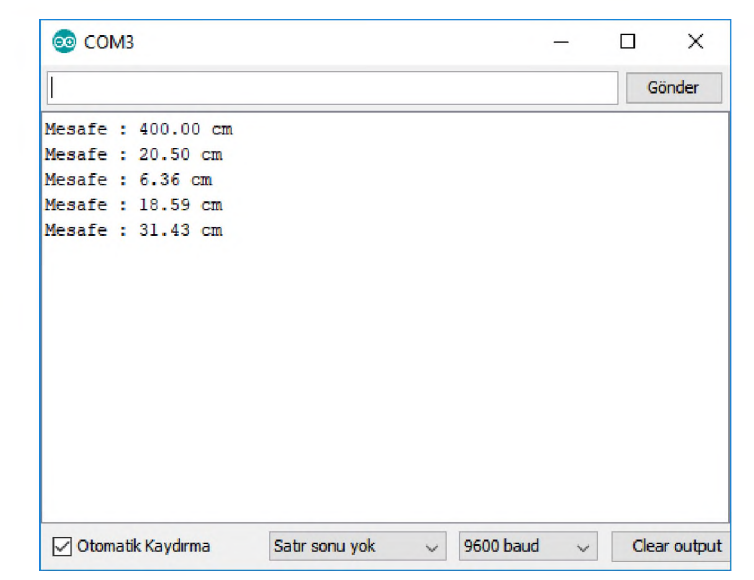

**■ Belirli Bir Şart Gerçekleşene Kadar Bekleme Örneği:** Bu örnekte robotun ultrasonik algılayıcısı kullanılarak önündeki engele olan uzaklık ölçülmektedir. Engele olan uzaklık 20 cm'den büyük ise robot beklemeye geçmektedir. Eğer engele olan uzaklık 20 cm'den küçük ise (örneğin elinizi robotun ultasonik algılayıcısına yaklaştırışsanız) koşul gerçekleşecek ve hızını 100 yaparak 1 saniye boyunca engele doğru ilerleyecektir. 1 saniye sonra M1 ve M2 motorlarının hızlarını sıfıra düşürerek duracaktır.

```
1 [■'* Koşul Örneği (Şart Gerçekleşene Kadar Bekle)*/
 2 #include "MeMCore.h"
 3
 4 MeDCMotor motorl(Ml);
 5 MeDCMotor motor2(M2);
 6 MeUltrasonicSensor ultrasonic(3);
 7
 S int motorHiz = 100;
 5
10 void setup() {
11 Serial.tegin(9600);
12 J
13
14 void loop() {
15 while {!} ({u}ltrasonic.distanceCm{!}) < {20}));
16 Serial.print{"Mesafe : ");
17 Serial.print(ultrasonic.distanceCm());
İS Serial.printİn(" cm");
19 delay(100);
20
21 motorl.run(-motorHiz);
22 motor2.run(motorHiz);
23 delay(1000);
24
25 mctorl.stop{);
26 motor2.atop();
27 delay(1000);
2S }
```
**■ Belirli Bir Şart Gerçekleşene Kadar Bekleme Örneği:** Engel olan uzaklığı tekrar ölçecek 20 cm'den küçük olduğu için hızını 100 yaparak 1 saniye boyunca yine engele doğru ilerleyecektir. Bu ilerleyip durma durumu engele olan uzaklık sıfırlanıncaya kadar devam edecektir.

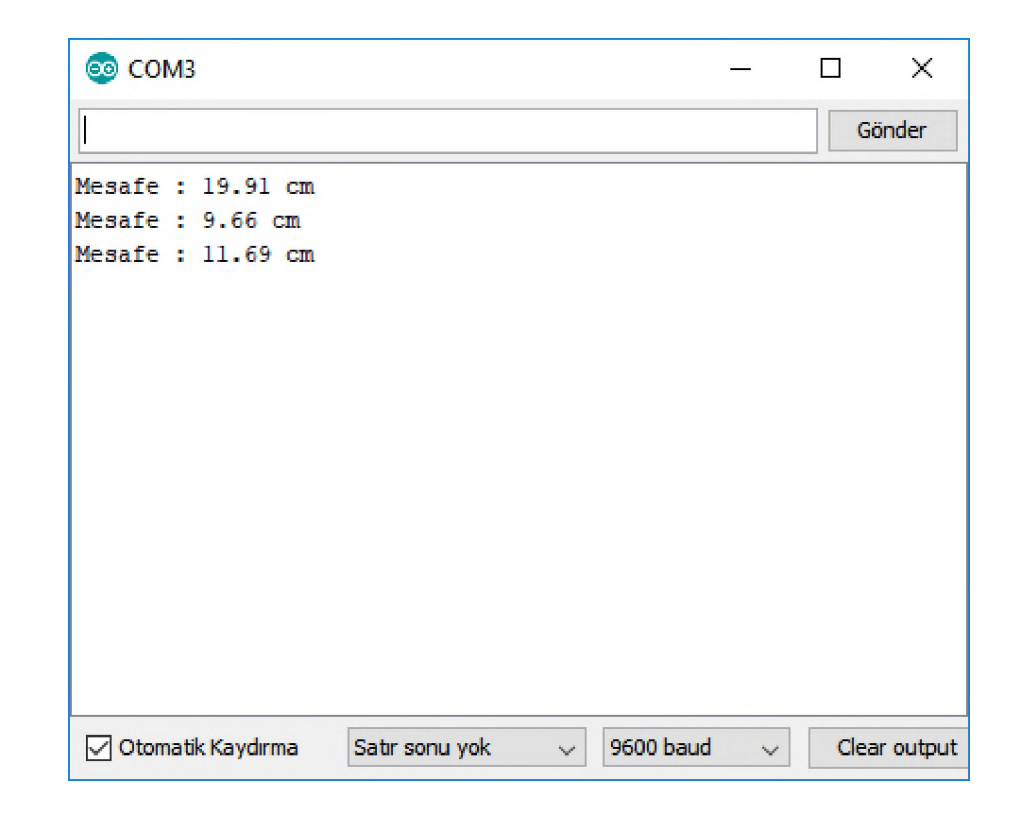

```
■ Belirli Bir Şart Gerçekleşene
  Kadar Döngü Örneği: Bu
  örnekte robotun ultrasonik 
  algılayıcısı kullanılarak önündeki 
  engele olan uzaklık ölçülmektedir. 
  Engele olan uzaklık 20 cm'den 
  küçük ise robot beklemeye 
  geçmektedir. Eğer engele olan 
  uzaklık 20 cm'den büyük ise 
  koşul gerçekleşecek ve hızını 100 
  yaparak 1 saniye boyunca engele 
  doğru ilerleyecektir. 1 saniye 
  sonra M1 ve M2 motorlarının 
  hızlarını sıfıra düşürerek 
  duracaktır.
```

```
1 /* Koşul Örneği (Şart Gerçekleşene Kadar Tekrarla.) V
 2 finclude "MeMCore.h"
 3
 4 MeDCMotor motorl(Mİ);
 5 MeDCMotor motor2(M2);
 6 MeUltraaoniaSenaor ultrasonic(3);
 7
 S int motorHiz = 100;
 5
10 V D İd aetup() {
11 Serial.begin(9600);
12 }
13
14 void loop() {
15 while ( ((ultrasonic.distanceCm()) < (20)))
16 {
17 motorl. rur. (-motorHiz) ;
İS motor2.run(motorHiz);
15 delay(1000);
20
21 motorl.stop();
22 motor2.stop{);
23 delay(1000);
24
25 Serial,print("Mesafe : ");
26 Serial.print(ultraaonic.distanceCm());
27 Serial,printİn(" cm");
2S delay(100);
25 }
30 }
```
**■ Belirli Bir Şart Gerçekleşene Kadar Döngü Örneği:** Engel olan uzaklığı tekrar ölçecek 20 cm'den büyük ise hızını 100 yaparak 1 saniye boyunca yine engele doğru ilerleyecektir. Bu ilerleyip durma durumu engele olan uzaklık 20 cm'den küçük olana kadar devam edecektir. 20 cm'den küçük olunca robot artık hareket etmeyecektir.

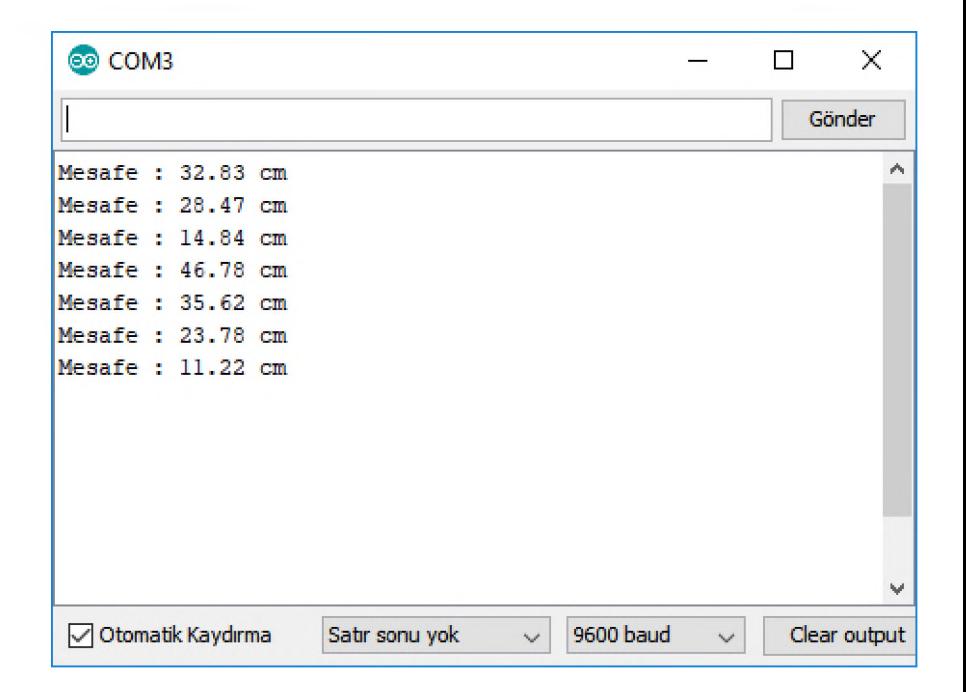

## **Hazırlanan Prosedür Örneği**

■ Kodu bir kez yazıp defalarca kullanmak için ortaya konmuş temel yapılardır. Program akışı içinde tekrarlayan ifadelerin her seferinde tekrar tekrar yazılması yerine, bir kere yazılıp tekrarlanan her yerde kullanmak için uygundurlar. Örnekte "Dur" adında bir prosedür oluşturulma işlemi gösterilmiştir. Burada bu prosedürün oluşturulmasıyla yapılmak istenilen bir işlem grubunun tek bir komut olarak belirlenip her seferinde aynı komutların ayrı ayrı kullanılmasını ortadan kaldırmaktır.

```
1 /* Prosedür Örneği 1 */
 2 #include "MeMCore.h"
 3
 4 MeDCMotor motorl(Mİ);
 5 MeDCMotor motor2(H2);
 6 MeUltrasonicSensor ultrasonic(3);
 7
 \text{S} int motorHiz = 100;
 5
10 void Dur();
11 void Dur() {
12 motorl.stop();
13 motor2stop() ;
14 }
15
16 void setup() {
17 Serial.begin(9600);
18 if ((ultrasonic.distanceCm()) > (20)) {
19 motorl.run(-motorHiz);
20<sup>1</sup>motor2.run(motorHiz);
21 delay(lOOO);
22 Dur ();
23 }
24 }
25 void loop() {
26 Serial"print("Mesafe : ");
27 Serial.print (ultrasonic.distanceCm());
28 Serial.println(" cm");
25 delay(lOO);
30 }
```
# **Hazırlanan Dizi Örneği**

46 } **47 }**

■ Diziler çok sayıda değişkenle çalışmak için oluşturulmuş temel yapılarından biridir. Değişkenlerden farklı olarak köşeli parantez içinde virgülle ayrılmış birden fazla değerler taşırlar. Örnekte "koşul" adında bir dizinin oluşturulması işlemi gösterilmiştir.

```
1 /* Dizi Örneği 2 */
2 #include "MeMCore.h"
3
4 MeDCMotor motorl(Ml);
5 MeDCMotor motor2(M2);
€
7 int motorHiz = 100;
8 char* koşul[5] = {"İleri git", "Geri git", "Sağa don", "Sola don"}
9
10 void Dur O ;
11 void Dur () {
12 motor1.stop();
13 motor2.stop();
14 }
15
16 void setup () {
17 }
18
20 void loop() {
21 for (int m = 0; m < KomutSayisi; m++) {
22 if ((m) = (1)) {
23 motor1.run(-motorHiz);
24 motor2.run(motorHiz);
25 delay(1000);
26 Dur();
27 }
28 if ((m) == (2)) {
25 motor1.run(motorHiz);
30 -motor2.run(-motorHiz);
31delay(1000);
32 Dur ();
33 }
34 if ((m) = (3)) {
35
       motor1.run(-0);
36 motor2.run(motorHiz);
37
       delay(1000);
38 Dur();
39 }
40 if ((m) = (4)) {
41 motor1.run(-motorHiz);
42 motor2.run(-0);
43 delay(1000);
44 Dur();
45 }
```
# **SONUÇ VE ÖNERİLER**

- Elde edilen bulgular Arduino IDE'nin robot programlama öğretiminde kolayca kullanılabileceğini; döngüler, koşul yapıları, fonksiyonlar ve diziler gibi programlamanın temel kavramlarını içeren uygulamaların hızlı ve kolayca oluşturulup test edilebileceğini göstermektedir.
- İstenirse Arduino IDE'nin Kur 2'de bulunan Robot Programlama dersinde kolaylıkla kullanılabileceği düşünülmektedir.